## **Część VI**

# **Ćwiczenie 1**

## **Wartość zmienna**

- 1. Stwórzmy nowy projekt o nazwie **nazwisko15** (utwórz na pulpicie folder)
- 2. Deklarujemy zmienną **int** , która określa, że zmienna może przechowywać liczbę całkowitą
- 3. Podajemy jej nazwę (identyfikator zmiennej) np. **liczba1.**
- 4. Po zadeklarowaniu zmiennej możemy ja zainicjować, czyli pierwszy raz przypisać jej wartość, wystarczy wpisać identyfikator zmiennej, znak równości i wartość, którą chcemy przypisać **liczba1 = 21.**
- 5. Po wykonaniu poleceń kod programu powinien wyglądać

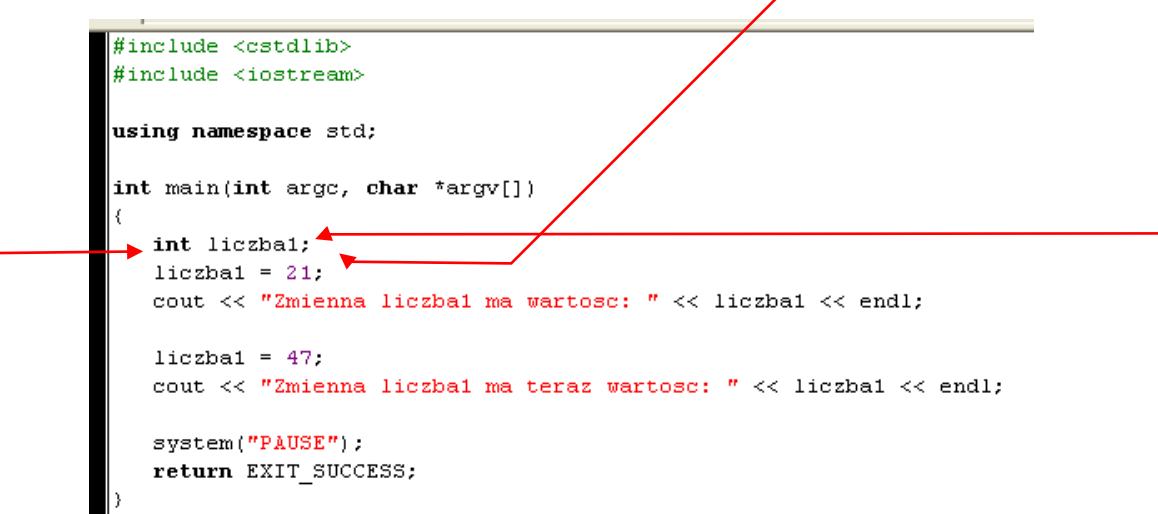

5.Od tej pory możemy wykorzystywać zmienną w naszym kodzie np. za pomocą polecenia **cout** i wyświetlić jej zawartość na ekranie.

**6.Utwórz nowy projekt** o nazwie **nazwisko16**, którego kod źródłowy powinien wyglądać jak poniżej(najpierw stwórz folder)

```
#include <cstdlib>
#include <iostream>
using namespace std;
int main(int arge, char *argv[])
  int liczbal:
   liczba1 = 21:
  cout << "Zmienna ma wartosc: " << liczba1 << endl;
  cout<<"Program wykona operacje"<<endl;
   /*pomiedzy podaniem pierwszej wartości zmiennej mogę wyświetlać np dowolny komunikat8*/
   liczbal = 47.
  cout \ll "Zmienna liczba ma teraz wartosc: " \ll liczbal \ll endl;
   system("PAUSE");
   return EXIT SUCCESS;
```
## 7. Jak nazywa się wiersz napisany na niebiesko?

## **8.Powtórz ćwiczenie tworząc projekt nazwisko17 dla zmiennej 7 i 14**

#### **Nazywanie stałych i zmiennych**

Nazwa stałej czy zmiennej powinna jednocześnie dobrze określać jej znaczenie i spełniać szereg kryteriów.

Oto najważniejsze z nich:

► **Nazwa stałej lub zmiennej powinna być słowem lub skrótem,** który określa jej przeznaczenie.

► **Nazwa może się składać z małych i wielkich liter** (wielkość liter jest rozróżniana przez kompilator), **a także cyfr i znaku podkreślenia** (\_). Pamiętajmy jednak, że cyfra nie może rozpoczynać nazwy stałej lub zmiennej. Nie można także używać znaków narodowych (na przykład liter ź czy ą).

## ► Przyjęło się, że **nazwy stałych pisane są wielkimi literami (na przykład PROMIEŃ**), a **nazwa zmiennej powinna rozpoczynać się małą literą**

► stała, jak i zmienna nie mogą mieć nazw zarezerwowanych dla poleceń języka C. W tabeli **podano większość słów kluczowych, których nie można wykorzystać jako nazwy dla stałych i zmiennych**

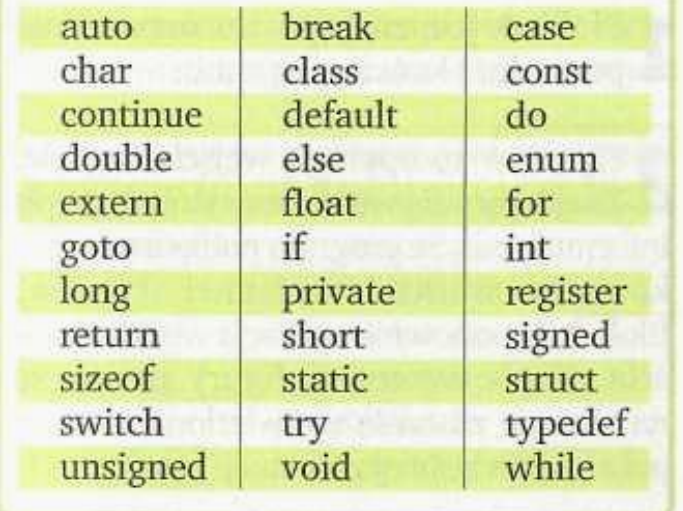

#### **9.Wczytywanie z klawiatury**

Wiemy już, czym są stałe i zmienne. Poznaliśmy sposób wyświetlania ich wartości na ekranie naszego komputera. Warto więc dowiedzieć się, w jaki sposób komunikować się z naszym programem, czyli w trakcie jego działania ustalać wartość zmiennej za pomocą naszej klawiatury

**a)Utwórz nowy projekt** o nazwie **nazwisko18,** którego kod źródłowy powinien wyglądać jak poniżej(najpierw stwórz folder)

```
#include <cstdlib>
#include <iostream>
using namespace std;
int main(int arge, char *argv[])
€
   int liczbal = 0:
   cout << "Liczbal ma wartosc: " << liczbal << endl:
   cout << "Podaj nowa wartosc: ";
   \sin >> liczbal:
   cout \lt "Liczbal ma teraz wartosc: " \lt liczbal \lt endl;
   system("PAUSE");
   return EXIT SUCCESS;
```
Po uruchomieniu programu zobaczymy napis

## Liczba1 ma wartosc 0 Podaj nowa wartosc

Po wpisaniu nowej wartości zmiennej np.3 pojawia się komunikat

## Liczba ma teraz wartość 3 Aby kontynuowac, naciśnij dowolny klawisz

Zostaje wykonana dalsza część programu.

Instrukcja cin oznacza standardowy strumień wejściowy. Nawiasy  $\gg$  są skierowane odwrotnie niż w instrukcji cout...

Linię cin>>liczba1 odczytujemy w ten sposób: ze standardowego strumienia wejściowego (domyślnie z klawiatury) pobierz wartość i zapisz ją w zmiennej Liczba1

**10.Utwórz nowy projekt o nazwie nazwisko19** i wykonaj ćwiczenie 9 od nowa.

- podaj jako nową wartość dowolna literę i naciśnij **Enter**- czy zmieniła się wartość? -podaj nową wartość - dowolną liczbę naturalną i naciśnij Enter- czy zmieniła się wartość ?

11. Ćwiczenie 9 można zobrazować na schemacie blokowym. Poniższy schemat obrazuje to ćwiczenie.

Narysuj schemat w programie magiczne bloczki i zapisz na pulpicie.

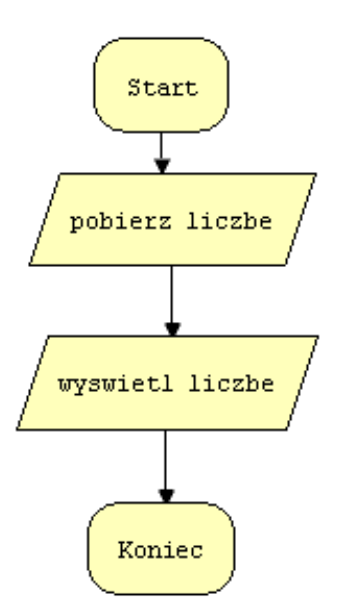

**Wszystkie pliki z nazwiskiem i kolejnym numerem umieszczamy w swoim folderze nazwiskocplusplus na serwerze.**